### **Fully Remote Learning Plan for K - 6**

The current pandemic requires us to be ready to close a school or the entire district for the health and safety of our students and staff. This document provides an outline for how school will proceed in the event of a closure for an extended period. Many procedures have already been put in place through our hybrid model, so much of this serves as reminders to students and parents on how to contact teachers, attend remote classes, and stay current with instruction and assignments. Please contact your child's teacher, building principal, or Mr. Hyde with any questions or concerns.

Special education and outside placements will be in-person or remote as follows:

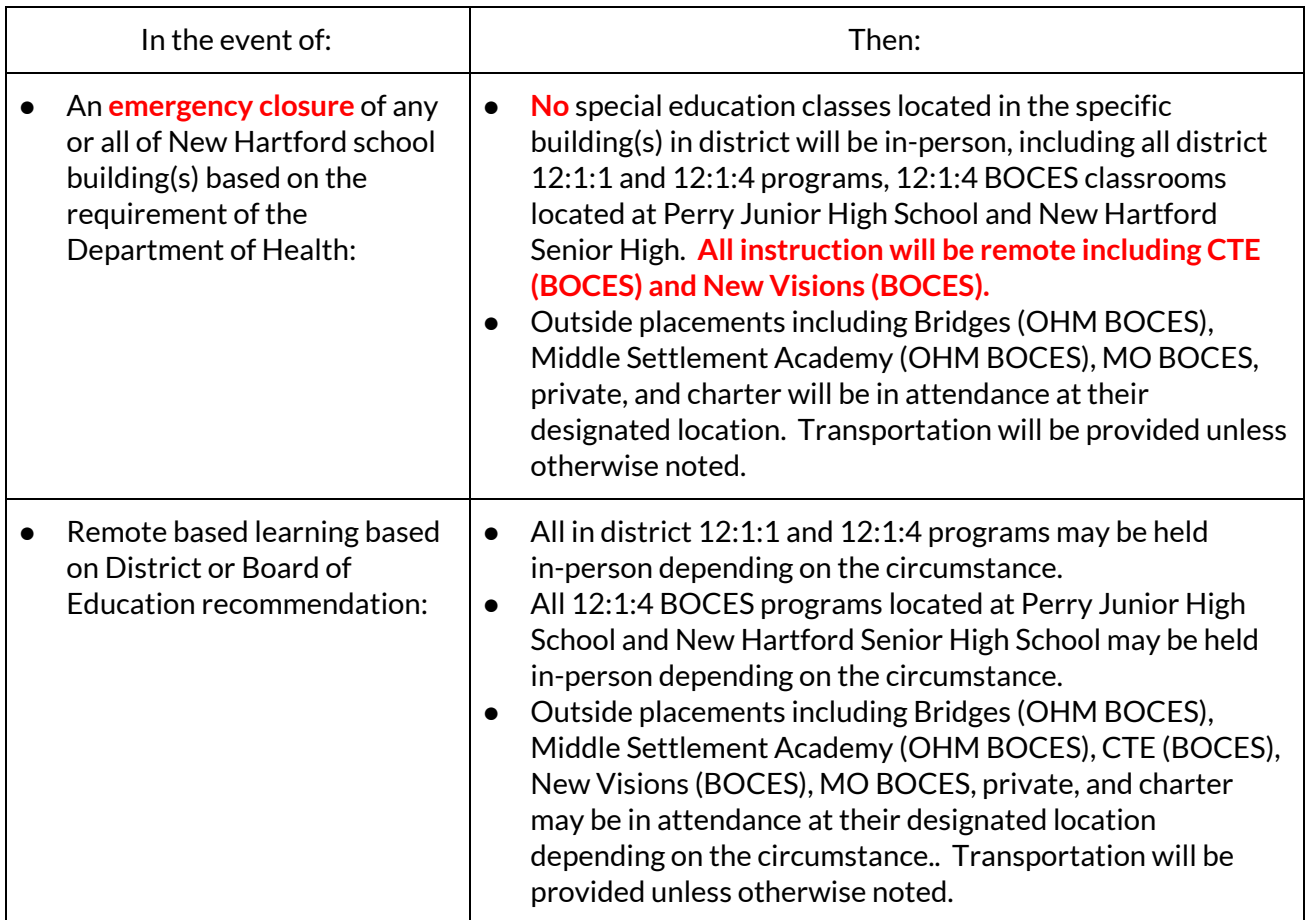

Students will continue working with their classroom and special area teachers for the duration of our closure. Students who have been fully remote since the beginning of the school year will continue to work with their fully remote teacher.

Teachers may take time in the first few days of closure to review classroom procedures, Zoom Session details, online platform etiquettes, and attendance requirements. Instruction in all district-wide core content areas will continue based upon the pacing guides and curriculum maps we have in place. Assessments will also continue as part of our instruction. It is important that students attend classes and complete classwork and homework as they would in a normal school setting. If your child is having difficulty attending or completing work, please contact your child's teacher or building principal.

Please review the following information regarding student learning expectations, instructional outcomes, and important information to help support fully remote teaching and learning. A quick guide for accessing Google Classroom is included below, as well as a link to online directions.

**Instructional Materials:** Instructional materials will be provided for students. If students were not able to bring the materials home prior to the closure, arrangements will be made to provide the materials to students.

Instructional materials may include the following items but please note that materials may differ at various grade levels:

- EnVision math consumable workbook Volume 1 and/or Volume 2
- Scholastic workbook for reading and a workbook for writing
- Spelling dictionaries
- Any supplied math manipulatives- teacher choice
- Social studies and/or science packets (per grade level). Parents should note that in grades 3 5, social studies is taught in quarters 1 and 3 and science is taught in quarters 2 and 4.
- School agendas

## **Instructional Expectation Provided by Teachers:**

- Teachers will continue to use Google Classroom as the venue for delivering instruction and learning opportunities to students while incorporating live online instructional opportunities.
- Parents and students will access teachers' Google Classrooms daily to attain lesson schedules, daily assignments, and activities to support new learning.
- Teachers will provide schedules for parents to guide the multiple instructional time frames via Zoom sessions for each core curriculum area (ELA, math, science or social studies).
- Special area teachers have individual Google Classrooms for students to access.

## **Instructional Expectations with Remote Learning:**

- Daily classroom schedules and 6-day cycle schedules for specials such as art, library, music, and physical education will remain the same as they were during the hybrid schedule. Service providers and AIS teachers will maintain established schedules for students. Teachers will notify parents of changes to this schedule if necessary. Parents and students should check Google Classrooms for daily classroom schedules. Parents may request a copy of the 6-day special schedule from their child's teacher.
- Morning check-ins and afternoon wrap-ups via Zoom will continue on the same schedule.
- Students will use their teacher's Google Classroom as their daily hub for instructional lessons via Zoom.
- Teachers will provide whole group and small group instruction each day for the core curriculum areas that include ELA, math, science and/or social studies.
- Teachers will base the length of time of the live instructional session on the rigor of content for the daily lesson, offer time for whole group discussions, answer questions and model specific lesson expectations and learning expectations for students.

## **Attendance Guidelines:**

- Parents will be required to call ahead for any student who is out sick or will not be in attendance on any given day.
- Schools will follow a Tiered Plan of Contact to support attendance and participation concerns.
	- The main office staff will call parents about an absence reported by the classroom teacher.
	- After 3 days of no participation: The homeroom teacher will call parents/guardians to follow-up on missed work, encourage participation and provide login support.
	- After 4 days of no participation: Within one day of attempting to contact the parent/guardian, the homeroom teacher will complete a Social-Emotional Referral due to attendance for the social worker.
	- After 5 days of no attendance or contact made by the classroom teacher/social worker, the principal will support and follow-up with the parent.

#### **District-wide Guidelines & Resources:**

- Establish and communicate routines and expectations for your child for each day.
- If possible, define a specific physical space for your child's study and schoolwork.
- Check Google Classroom, email, and other communications from your child's teachers regularly.
- Contact your child's teachers or building principal when you have questions or concerns. You or your child's teacher can also reach out to other New Hartford support providers when needed.
- Monitor your child's stress or worry. Communicate with your child's teacher, principal, or related service provider. You may find this resource from the National Association of School Psychologists and the National Association of School Nurses helpful: Talking to Children About [Covid-19.](https://higherlogicdownload.s3.amazonaws.com/NASN/3870c72d-fff9-4ed7-833f-215de278d256/UploadedImages/PDFs/02292020_NASP_NASN_COVID-19_parent_handout.pdf)
- Ensure that you and your child are engaging in physical activities, mindfulness techniques, and other de-stressors.
- Comply with New Hartford's Technology Acceptable Use Policy. You may access the Acceptable Use Policy on the District web page: <https://www.newhartfordschools.org/Page/5548>
- Review online etiquette with your child. Use this BrainPop video and or the tips below for help with this: <https://www.brainpop.com/technology/digitalcitizenship/digitaletiquette/>

All remote instructional sessions are the property of the New Hartford Central School District, and are intended only for students registered for the designated class or section. Any recording or distribution of the sessions by anyone other than *District employeesisstrictly prohibited and in addition, may constitute a violation of Board policy and/orstate and* federal laws, including but not limited to Family Educational Rights Privacy Act (FERPA), Children Online Privacy Protection Act (COPPA), and NYS Education Law 2-d. Any student violations of this policy will be subject to discipline *and penaltiesin accordance with the District's Code of Conduct.*

#### **District-wide Zoom & Google Meet- Student Etiquette Guidelines**

#### **Video Conferencing Etiquette:**

#### **Online Etiquette:**

- Find a quiet spot and stay in that spot during the video conference.
- Don't use a fun background.
- Be on time and have materials ready.
- Wait your turn.
- Be presentable.
- Be respectful.
- Treat others as you want to be treated.
- Keep messages and posts positive and truthful.
- Double-check messages before hitting *Send*.
- Do not violate a friend's confidence.
- Avoid digital drama.
- Spelling and proper English counts.
- Don't send a message in capital letters.

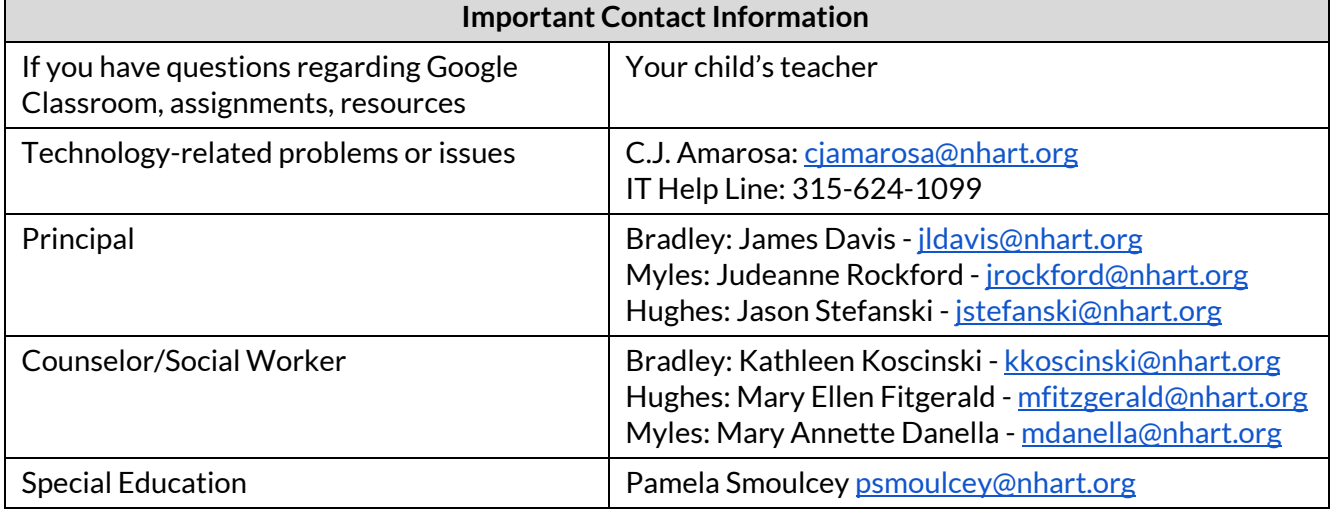

# **Online Access to New Hartford Elementary Curriculum Programs**

## **Scholastic Literacy ELA Program**

Go to [digital.scholastic.com](https://digital.scholastic.com/#/signin) to log in.

**\*\*\*** The student must have accepted the invitation to Google Classroom in order to sign into Scholastic Reading. Check your child's email for an invitation to his or her teacher's Google Classroom.

#### **\*\*\* Choose** *Sign In with Google Classroom* **on the right side ofthe screen.**

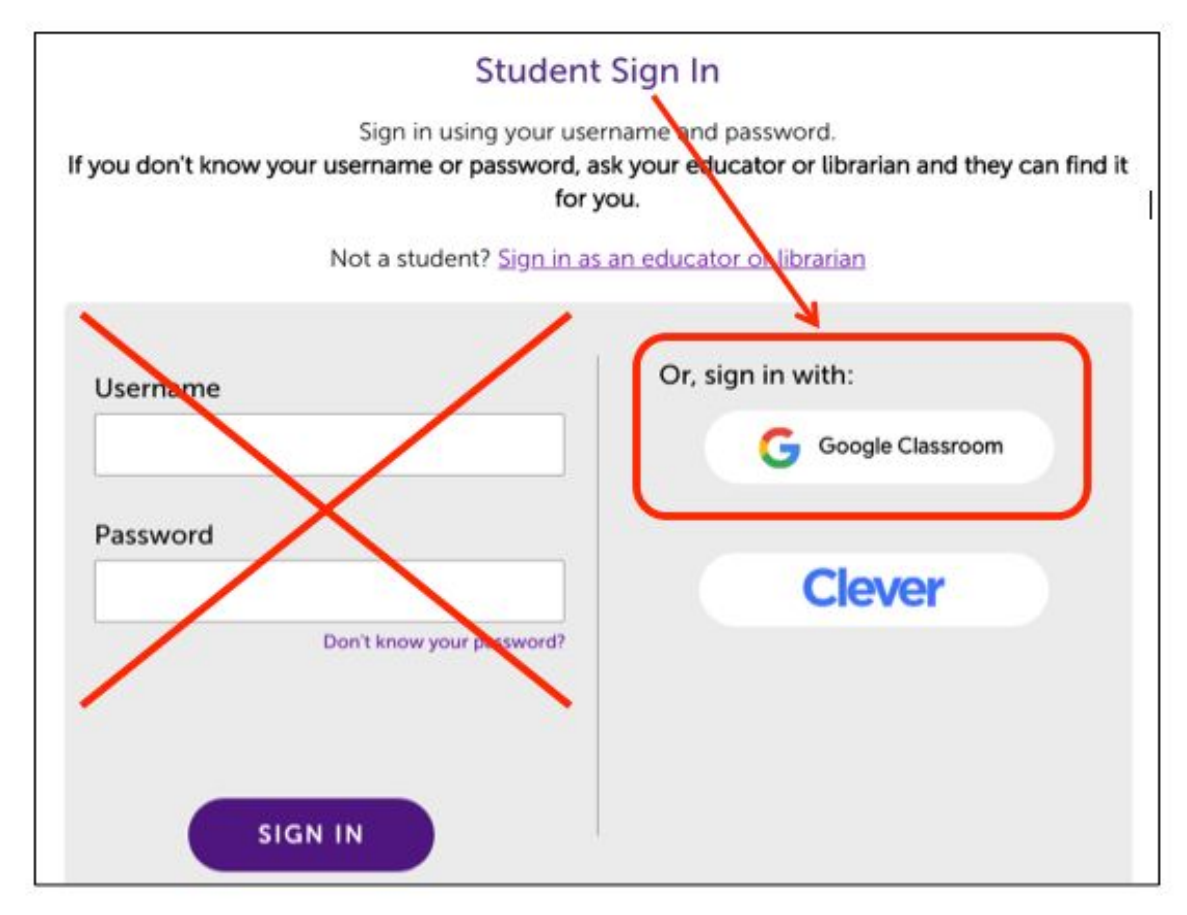

**Username:** Student's New Hartford email address (ex: [29jdoe@student.nhart.org\)](mailto:29jdoe@student.nhart.org)

**K - 4 Password:** 123456789

**Grades 5 - 6 Password:** Student's New Hartford password

### **EnVision 2020 Math Program**

Go to Savvas [EasyBridge](https://nh-rodc.nhart.org/adfs/ls/?SAMLRequest=jZLNbsIwEITvfYrId%2BfHpCWxSBAtQkWiKoK0h14qxzHEUrKmXge1b18gIJUL6tH2zO7stx6Nv9vG2yuL2kBGIj8kngJpKg3bjLwVM5qQcX43QtE2bMcnnathpb46hc6bICrrDr4nA9i1yq6V3Wup3laLjNTO7ZAHAaLxbdeWwt8pYdGAbLe%2BNO3xIWjMVgPxpodqGoQ7RbgYoabWVNKHWljnG7sNRLXBoMGAePNpRj6rNHlIWLqh96lMaSxZSVNVDmkSbpJSyrhkZXKQInZqDugEuIywkIU0jGkUFtGQDwY8iv0kYh%2FEW1rjjDTNo4Z%2B9s4CNwI1chCtQu4kX09eFpz5IS97EfLnoljS5eu6IN77hSE7MjxQBeQ9tdu1dufGJO8h81Ni682MbYW77T3e6IpuTlKuwGn3c9X7tl1cFkjy%2F69rFPyNmZ%2BP118j%2FwU%3D) using the link on the right side of the District homepage.

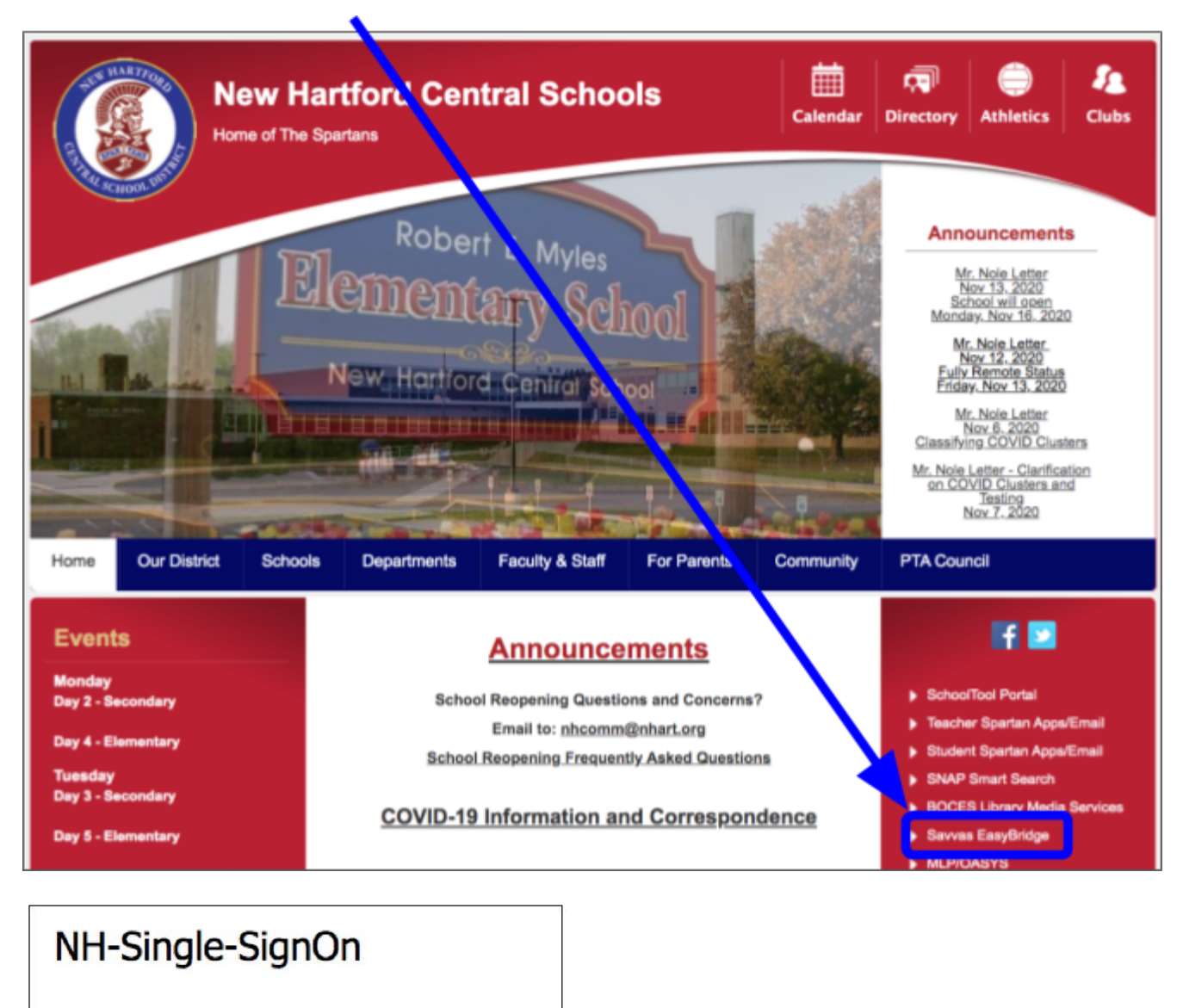

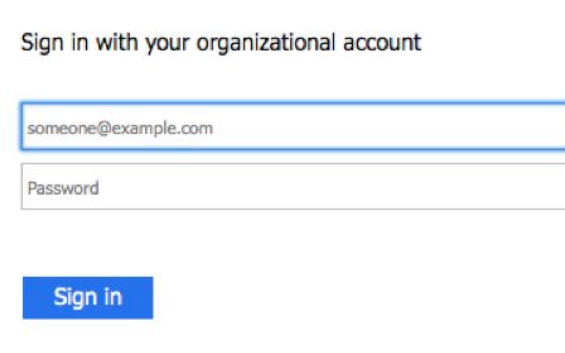

**Username:** Student's New Hartford email address (ex: [29jdoe@student.nhart.org\)](mailto:29jdoe@student.nhart.org)

**K - 4 Password:** 123456789

**Grades 5 - 6 Password:** Student's New Hartford password

# **Carolina Science Online (Smithsonian Science Units)**

Go to [www.carolinascienceonline.com](https://carolinascienceonline.com/#/) and choose *Student Login* in the upper right corner.

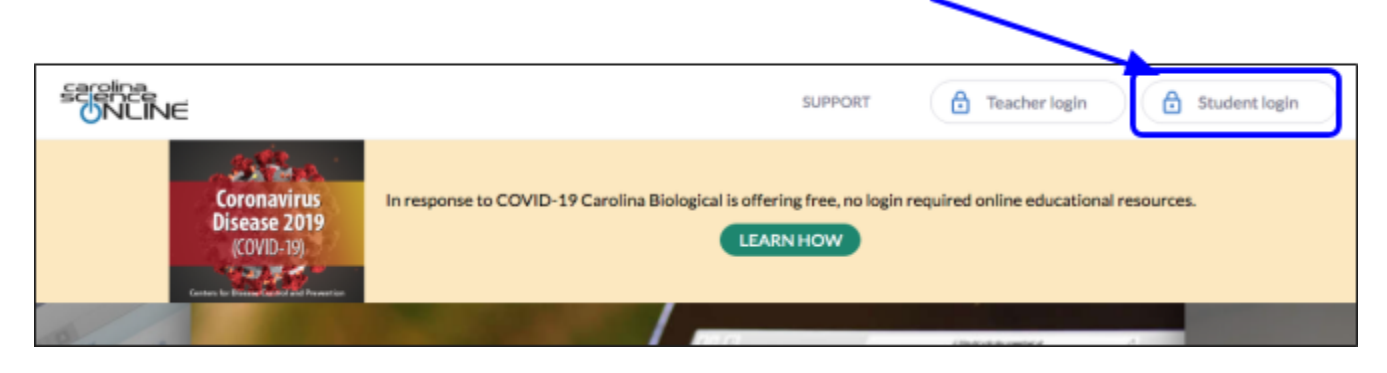

This will take you to the sign-in page. On this page, enter your New Hartford username and password. Your username is the last two digits of your graduation year, your first initial, and your last name, followed by @student.nhart.org. (@student.nhart.org is already filled in for you when you sign in through the District webpage.) Then you'll go to a page where you enter your password.

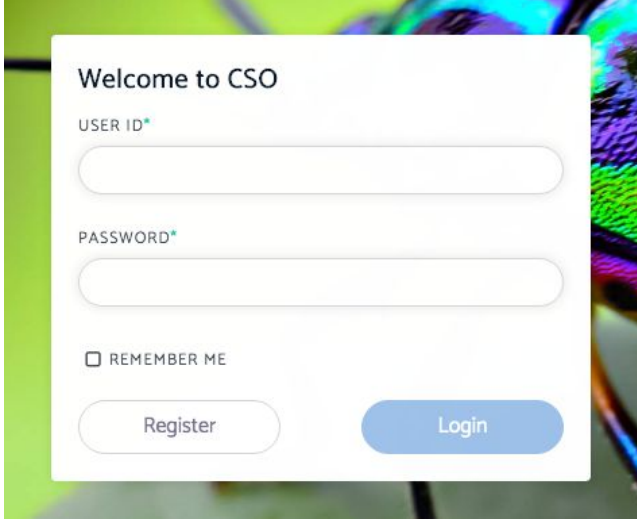

If you're in grade K - 4, your password is 123456789.

If you're in grade 5 or 6, your password is special for you. It's two words and a number. If you don't know your password, contact your teacher.

This will take you to your assignment page in Carolina Science (aka Smithsonian kits).

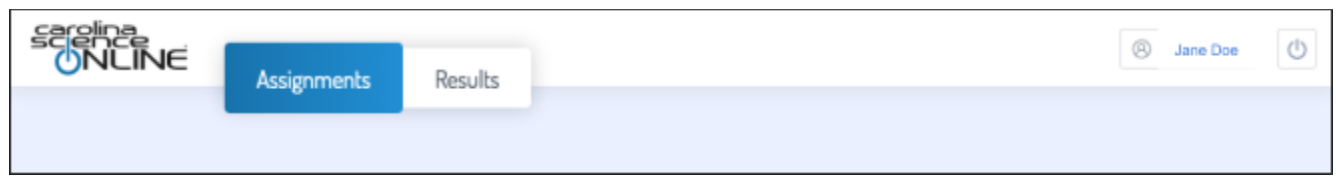

**Google Classroom Information:**

How do I sign into a Google [Classroom?](https://support.google.com/edu/classroom/answer/6072460?authuser=1&authuser=1&visit_id=637222237180860771-1856473890&rd=1)

Join a class as a [student](https://support.google.com/edu/classroom/answer/6020297?authuser=1)

Parents Guide to Google [Classroom](https://www.youtube.com/watch?v=2Iowi-gmbys) video

## **Quick Guide to Access Google Classroom for Parents and Students**

To get to Google Classroom, students have to sign into their school Google account. Parents may need to assist students to sign on with their New Hartford username and password.

Go to [www.newhartfordschools.org](http://www.newhartfordschools.org/) and choose *Student Spartan Apps/Email.* Your teacher will send you an email invitation to Google Classroom and/or a code to join the class.

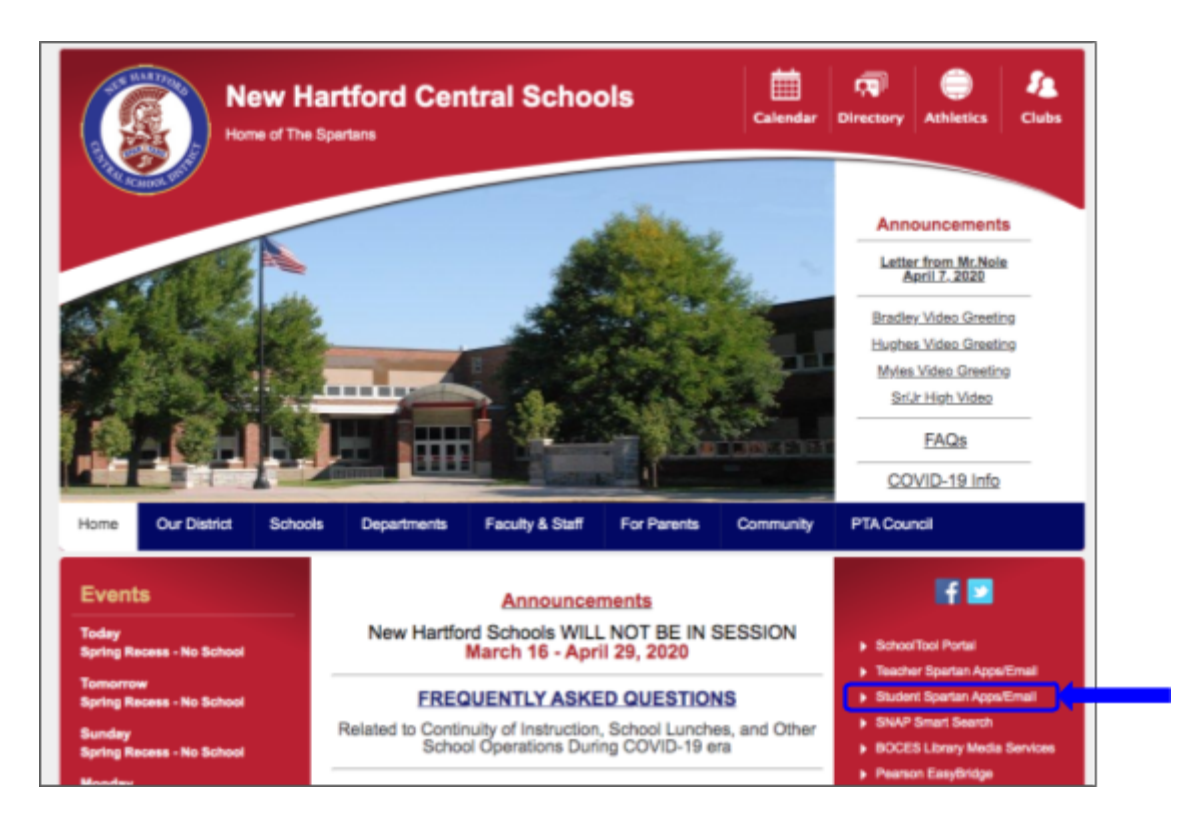

On the sign-in page you will enter your New Hartford username and password. Your username is the last two digits of your graduation year, your first initial, and your last name, followed by @student.nhart.org. (@student.nhart.org is already filled in for you when you sign in through the District webpage.) Then you'll go to a page where you enter your password.

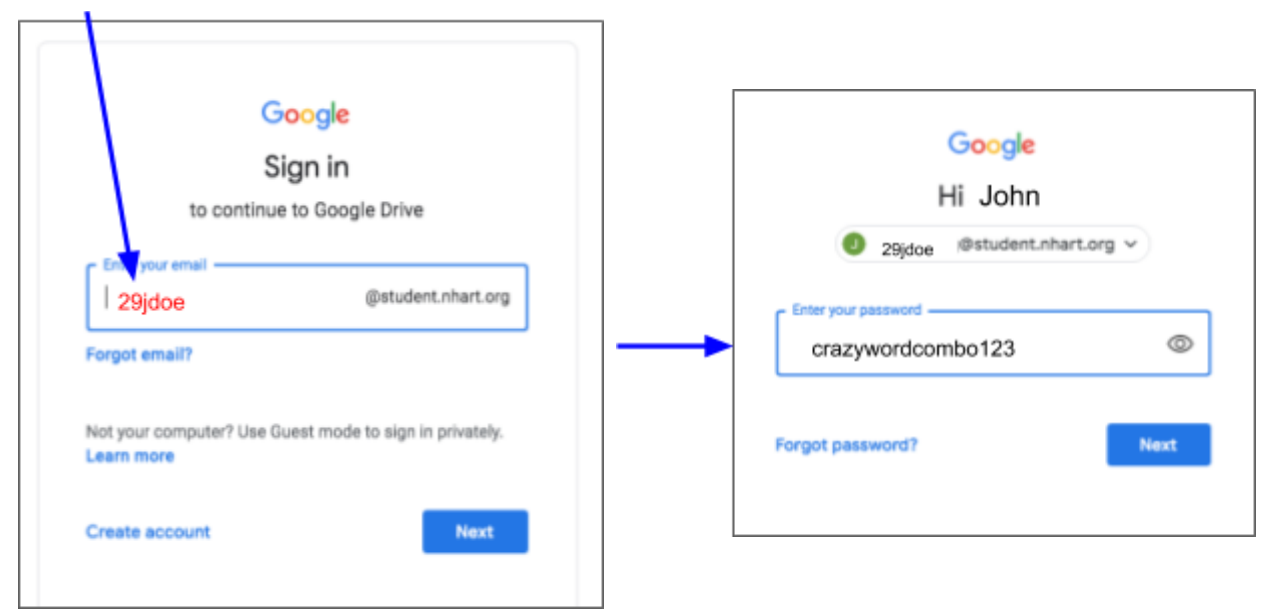

In the upper right corner of your gmail page, you'll see an array of nine dots. Click on this to see a menu of Google apps, including Classroom.

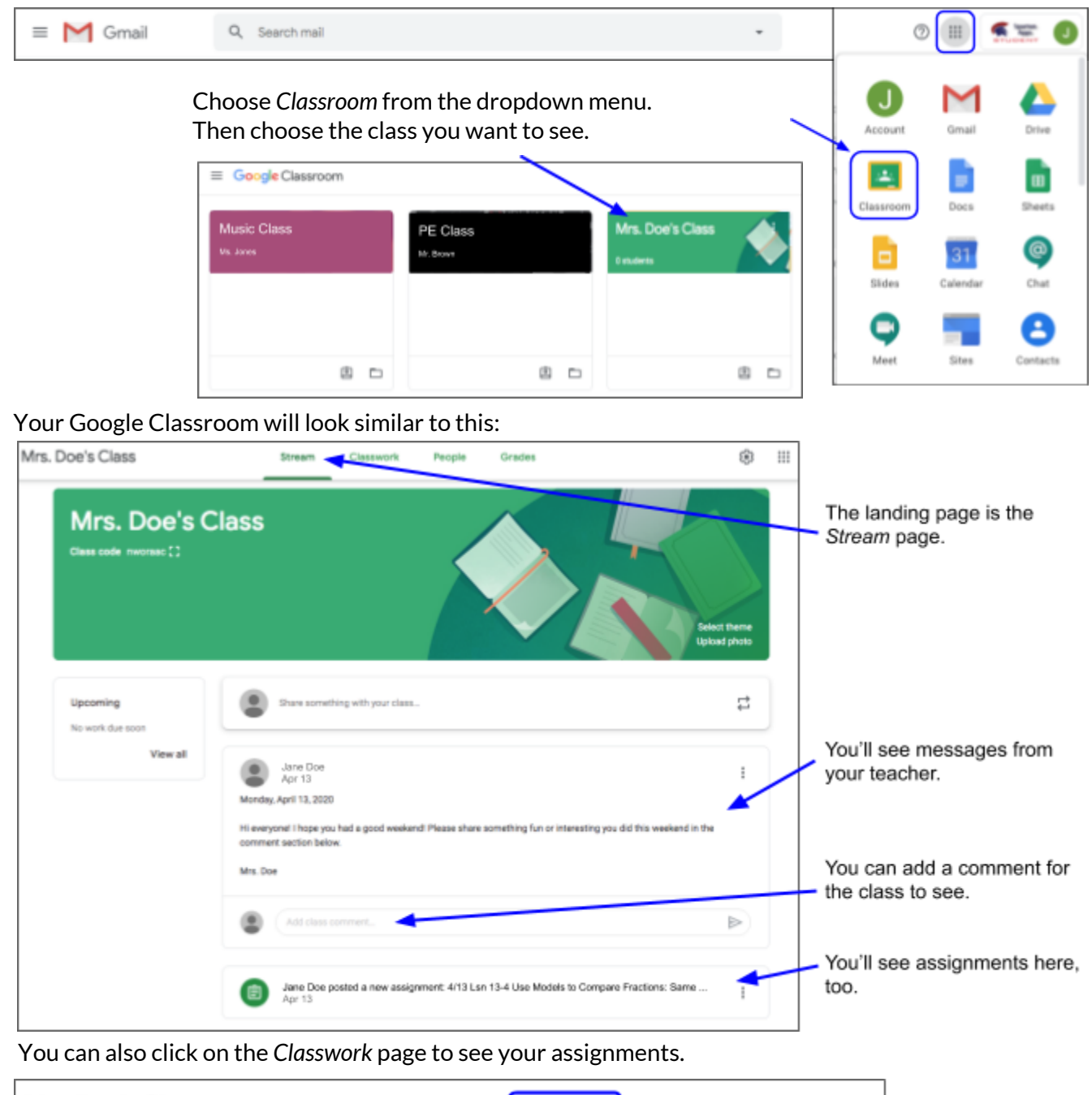

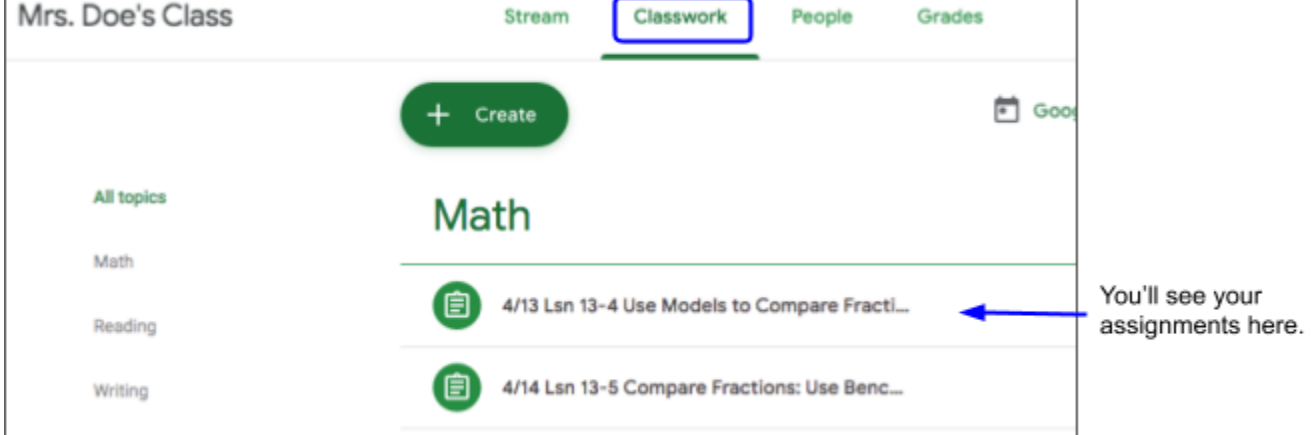